## What's new in ArcGIS Enterprise

10.8?

Solution Started this year by<br>
Figure 10.8, loaded with updates<br>
and enhancements throughout releasing ArcGIS Enterprise 10.8, loaded with updates and enhancements throughout the product, from administration, to data, maps, and apps. Let's have a look at what's new in ArcGIS Enterprise 10.8!

## Administrative

## **• Read-only mode**

With 10.8, you can put all of [ArcGIS Enterprise](https://enterprise.arcgis.com/en/) into read-only mode. In read-only, users can log into, and view content, in ArcGIS

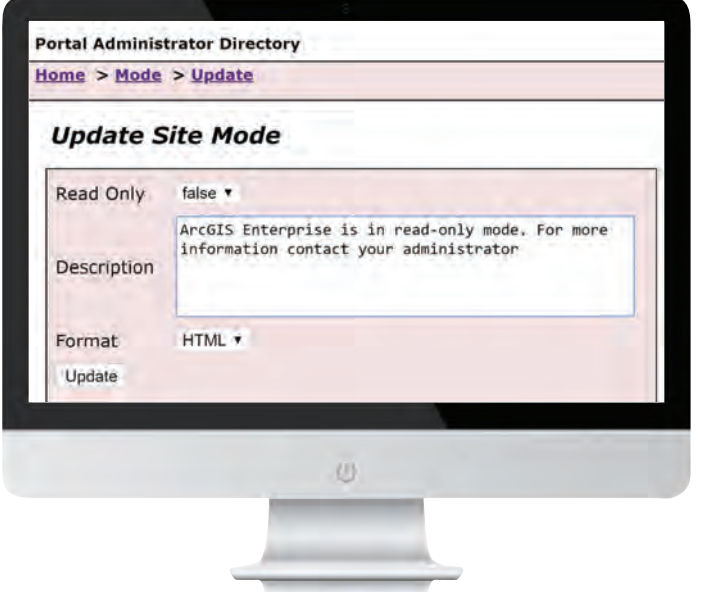

Enterprise; but they will not be able to make changes to data, create or save items like web maps, or update administrative settings.

As an administrator, you can set [ArcGIS Enterprise](https://enterprise.arcgis.com/en/) as read-only, within the portal Administrator Directory (shown below). Here, you can customize the message displayed to users, if an action is prevented because of read-only mode.

## **• Information banner**

With the new information banner, you can customize a static message that appears for every user at the top and bottom of each page in the Enterprise portal. Your banner can notify users of upcoming system maintenance; direct users to new

The option to set ArcGIS Enterprise as read only in the Portal Administrator Directory